# User's Guide

# TPSM846C24 Power Module Evaluation Module User's Guide

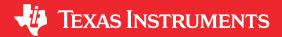

#### **ABSTRACT**

This user's guide contains information for the TPSM846C24EVM-006 evaluation module (BSR006). The user's guide also includes the performance specifications, schematic, bill of materials (BOM), and layout of the EVM.

## **Table of Contents**

| 1 Description             |                |
|---------------------------|----------------|
| 2 Getting Started         | <mark>2</mark> |
| 3 Test Point Descriptions | 3              |
| 4 Operation Notes.        | 4              |
| 5 Performance Data        | 5              |
| 6 Schematic               |                |
| 7 Bill of Material        |                |
|                           |                |
| 8 PCB Layout              | Ç              |

#### **Trademarks**

All trademarks are the property of their respective owners.

Description www.ti.com

# 1 Description

The TPSM846C24 device is a highly integrated, synchronous buck power module that combines a 35-A DC/DC converter with power MOSFETs, a shielded inductor, some input and output capacitors, and passives into a low profile package. The input voltage range is from 4.5 V to 15 V. The output voltage range is from 0.5 V to 2 V.

This evaluation module is designed to demonstrate the ease-of-use and small printed-circuit-board area that may be achieved when designing with the TPSM846C24 power module. Monitoring test points are provided to allow measurement of efficiency, power dissipation, input ripple, output ripple, line and load regulation, and transient response. Additionally, control test points are provided for use of the power good, enable control, and synchronization features of the device. The EVM uses a recommended PCB layout that maximizes thermal performance and minimizes output ripple and noise.

## 2 Getting Started

Figure 2-1 highlights the user interface items associated with the EVM. The polarized input power terminal block (TB1) is used for connection to the host input supply. TB2 allows two terminals for VOUT and TB3 allows two terminals for PGND for connection to the load. These terminal blocks can except up to 10-AWG wire.

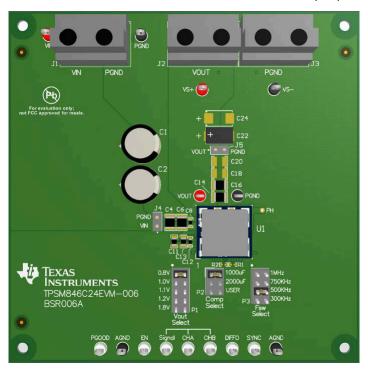

Figure 2-1. EVM User Interface

The VIN monitor (VIN and PGND) test points and VOUT monitor (VS+ and VS-) test points located near the input terminal block and the output terminal blocks are intended to be used as voltage monitoring points where voltmeters can be connected to measure the input and output voltages. Do *not* use these VIN and VOUT monitoring test points as the input supply or output load connection points. The PCB traces connecting to these test points are not designed to support high currents.

The VIN scope (J1) and VOUT scope (J2) test points can be used to monitor VIN and VOUT waveforms with an oscilloscope. These test points are intended for use with un-hooded scope probes outfitted with a low-inductance ground lead (ground spring) mounted to the scope probe barrel. The two sockets of each test point are on 0.1-inch centers. Insert the scope probe tip into the socket labeled VIN or VOUT, and insert the scope ground lead into the hole of the socket labeled PGND.

The test points located along the bottom of the EVM are made available to test the features of the device. Any external connections made to these test points should be referenced to one of the AGND test points. Refer to Section 3 for more information on the individual control test points.

ww.ti.com Test Point Descriptions

The *Vout Select* jumper (P1) is used to set the output voltage. Select one of the five output voltages using a jumper. If a different voltage is required than the five selected using the jumper, leave the P1 jumper open and populate the correct resistor in position R2 on the EVM.

The Comp Select jumper (P2) sets the proper frequency compensation for the total amount of output capacitance present on the  $V_{OUT}$  bus. The EVM is shipped with approximately 1000  $\mu$ F of output capacitance loaded on the board. Locations are provided on the board to add additional output capacitance (C18–C21, C24, C25). The default Comp Select jumper is loaded in the 1000- $\mu$ F position, which is the correct setting for output capacitance from 1000  $\mu$ F to 1500  $\mu$ F. The jumper position labeled 2000  $\mu$ F selects compensation components for 3000  $\mu$ F of output capacitance. The jumper position labeled USER selects compensation components for 3000  $\mu$ F to 5000  $\mu$ F of output capacitance. See the TPSM846C24 4.5-V to 15-V Input, 0.5-V to 2.0-V Output, 35-A Power Module Data Sheet for more information on selecting compensation components.

The *Fsw Select* jumper (P3) is used to set the switching frequency. Select from 300 kHz, 500 kHz, 750 kHz, and 1 MHz. The default jumper loading is the 500-kHz position.

## 3 Test Point Descriptions

Wire-loop test points and scope probe test points are provided as convenient connection points for digital voltmeters (DVM) or oscilloscope probes to aid in the evaluation of the device. Table 3-1 provides a description of each test point:

Table 3-1. Test Points

| Test Point    | Description                                                                                                    |  |  |  |
|---------------|----------------------------------------------------------------------------------------------------|--|--|--|
| VIN           | Input voltage monitor. Connect DVM across this point and PGND for measuring efficiency.                                                                                        |  |  |  |
| VS+           | Supply path output voltage monitor. Connect DVM positive lead to this point for line and load regulation.                                                                      |  |  |  |
| VS-           | Return path output voltage monitor. Connect DVM negative lead to this point for measuring line and load regulation.                                                            |  |  |  |
| VOUT          | Output voltage monitor. Connect DVM to this point and PGND for measuring efficiency.                                                                                           |  |  |  |
| PGND          | Input and output voltage monitor grounds. Reference the VIN and VOUT DVMs to these ground points.                                                                              |  |  |  |
| VIN MON (J1)  | Input voltage scope monitor. Connect an oscilloscope to this set of points to measure input ripple voltage.                                                                    |  |  |  |
| VOUT MON (J2) | Output voltage scope monitor. Connect an oscilloscope to this set of points to measure output ripple voltage and transient response.                                           |  |  |  |
| AGND          | Analog ground point. Use any of the AGND test points as the ground reference for the control signals.                                                                          |  |  |  |
| ALERT         | PMBus ALERT line, used to monitor the ALERT signal.                                                                                                    |  |  |  |
| CLK           | PMBus CLK line, used to monitor the CLK signal.                                                                                                    |  |  |  |
| DATA          | PMBus DATA line, used to monitor the DATA signal.                                                                                                    |  |  |  |
| PGOOD         | Monitors the power-good signal of the device. This is an open-drain signal that has an on-board 10-kΩ pullup resistor to 3.3 V.                                                |  |  |  |
| CNTL          | Control pin, pull to GND to stop power conversion. Float or pull to 3.3 V to enable power conversion. An internal $10-k\Omega$ pullup resistor to 3.3 V is present on the EVM. |  |  |  |
| Signal        | Signal injection point for the Bode plot analyzer. Inject from Signal to CHB.                                                                                                  |  |  |  |
| CHA           | Input signal monitoring point for the Bode plot analyzer                                                                                                    |  |  |  |
| СНВ           | Output signal monitoring point for the Bode plot analyzer                                                                                                    |  |  |  |
| DIFFO         | Output of remote sense differential amplifier                                                                                                    |  |  |  |
| SYNC          | Connects to the SYNC pin of the device. An external clock signal can be applied to this point to synchronize the device to an appropriate frequency.                           |  |  |  |
| PH            | Switch node of the TPSM846C24 device. Use an un-hooded scope probe to monitor this point.                                                                                      |  |  |  |

#### Note

Refer to the *TPSM846C24 4.5-V to 15-V Input, 0.5-V to 2.0-V Output, 35-A Power Module Data Sheet* for absolute maximum ratings associated with features in Table 3-1.

Operation Notes Vww.ti.com

# **4 Operation Notes**

To operate the EVM, apply a valid input voltage from 4.5 V to 15 V. The power supply providing the input voltage must be rated for sufficient input current. The undervoltage lockout (UVLO) can be programmed using the PMBus commands.

The output voltage range is from 0.5 V to 2.0 V. The EVM can be evaluated at five popular output voltage settings by selecting a jumper (P1).

The TPSM846C24 is a 35-A device. When connecting the EVM to the external load, use wiring capable of safely handling 35 A of output current.

The Power-Good (PGOOD) indicator of the EVM will assert high when the output voltage is within  $\pm 5\%$  of the programmed output voltage value. A 10-k $\Omega$  pullup resistor (R11) is populated between the PGOOD pin and the BP3 pin.

The TPSM846C24 EVM is set-up to operate at 500 kHz, but the switching frequency can be adjusted using the P3 jumper. If an exact switching frequency is required, the device can be synchronized to an external clock over the frequency range of 300 kHz to 1 MHz. Refer to TPSM846C24 4.5-V to 15-V Input, 0.5-V to 2.0-V Output, 35-A Power Module Data Sheet for further information on synchronization.

The TPSM846C24EVM-006 includes both input and output capacitors. The EVM includes footprints for adding additional input and output capacitors to the EVM. Adding additional capacitance will improve transient response. The actual capacitance required will depend on the input and output voltage conditions of the particular application, along with the desired transient response. Refer to the product data sheet for further information on input and output capacitance and transient response.

The EVM uses remote sense connections to regulate the output voltage at the output terminals of the EVM. The remote sense connections are made through  $0-\Omega$  resistors, R16 and R18. If remote sense is required at a different point, R16 and R18 can be replaced with  $10-\Omega$  resistors and VS+ and VS- test points can be extended to the new sense point.

www.ti.com Performance Data

#### **5 Performance Data**

Figure 5-1 through Figure 5-3 provide the EVM performance data using the following conditions:

 $V_{IN}$  = 12 V,  $F_{sw}$  = 500 kHz,  $C_{OUT}$  = 4 × 47- $\mu F$  ceramic plus 2 × 470- $\mu F$  polymer

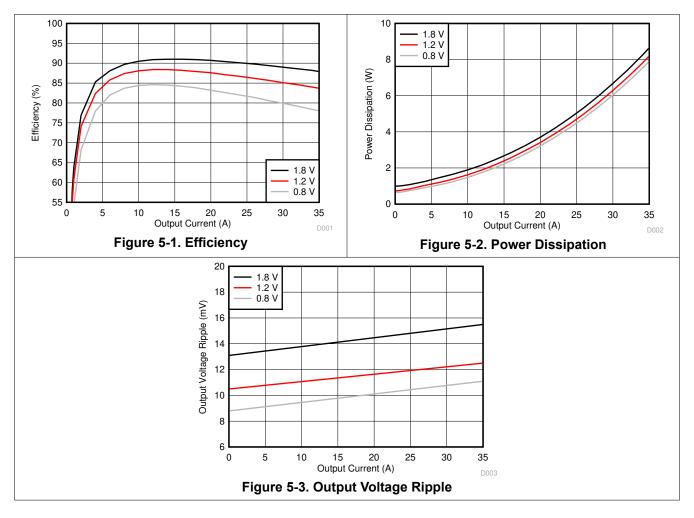

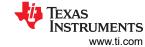

## 6 Schematic

Figure 6-1 illustrates the TPSM846C24EVM schematic.

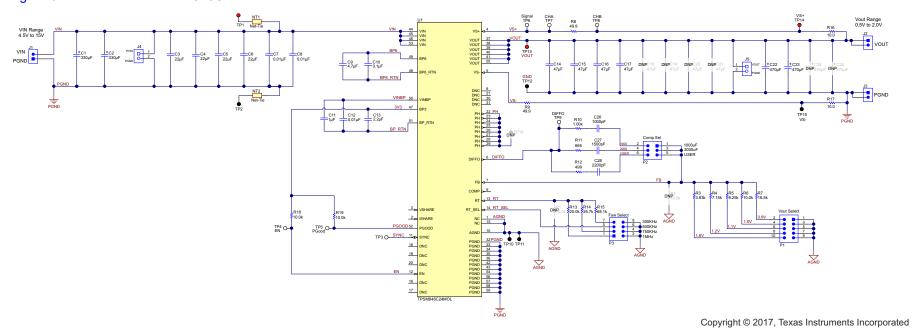

Figure 6-1. TPSM846C24EVM Schematic

www.ti.com Bill of Material

# 7 Bill of Material

Table 7-1 lists the EVM BOM.

## Table 7-1. TPSM846C24EVM Bill of Material

|                                      |     |                                                                 | or matorial          |                             |
|--------------------------------------|-----|-----------------------------------------------------------------|----------------------|-----------------------------|
| Designator                           | QTY | Description                                                     | Part Number          | Manufacturer                |
| PCB                                  | 1   | Printed Circuit Board                                           | 74-01196             | Any                         |
| U1                                   | 1   | TPSM846C24                                                      | TPSM846C24MOL        | Texas Instruments           |
| C1, C2                               | 2   | CAP, AL, 330 μF, 25 V, ±20%, 0.053 Ω, TH                        | 25ZL330MEFC10X12.5   | Rubycon                     |
| C3, C4, C5, C6                       | 4   | CAP, CERM, 22 μF, 25 V, ±10%, X5R, 1210                         | GRM32ER61E226KE15L   | Murata                      |
| C7, C8, C12                          | 3   | CAP, CERM, 0.01 μF, 50 V, ±10%, X7R, 0603                       | GRM188R71H103KA01D   | Murata                      |
| C9                                   | 1   | CAP, CERM, 4.7 µF, 16 V, ±10%, X5R, 0805                        | GRM21BR61C475KA88L   | Murata                      |
| C10                                  | 1   | CAP, CERM, 0.1 µF, 16 V, ±10%, X7R, 0603                        | GRM188R71C104KA01D   | Murata                      |
| C11                                  | 1   | CAP, CERM, 1 μF, 25 V, ±10%, X7R, 0805                          | GRM21BR71E105KA99L   | Murata                      |
| C13                                  | 1   | CAP, CERM, 2.2 µF, 16 V, ±10%, X7R, 0805                        | GRM21BR71C225KA12L   | Murata                      |
| C14, C15, C16, C17                   | 4   | CAP, CERM, 47 μF, 6.3 V, ±20%, X5R, 1210                        | GRM32ER60J476ME20L   | Murata                      |
| C22, C23                             | 2   | CAP, Tantalum Polymer, 470 μF, 6.3 V, ±20%, 0.01 Ω, 7343-40 SMD | 6TPF470MAH           | Panasonic                   |
| C26                                  | 1   | CAP, CERM, 1000 pF, 16 V, ±10%, X7R, 0402                       | GRM155R71C102KA01D   | Murata                      |
| C27                                  | 1   | CAP, CERM, 1500 pF, 50 V, ±10%, X7R, 0402                       | GRM155R71H152KA01D   | Murata                      |
| C28                                  | 1   | CAP, CERM, 2200 pF, 50 V, ±10%, X7R, 0402                       | GRM155R71H222KA01D   | Murata                      |
| J1, J2, J3                           | 3   | Terminal Block, 30 A, 9.52-mm (.375) Pitch, 2-Pos, TH           | OSTT7022150          | On-Shore Technology         |
| J4, J5                               | 2   | Socket Strip, 2 × 1, 100 mil, Black, Tin, TH                    | 310-43-102-41-001000 | Mill-Max                    |
| P1                                   | 1   | Header, 100mil, 5x2, Tin, TH                                    | PEC05DAAN            | Sullins Connector Solutions |
| P2                                   | 1   | Header, 100mil, 3 × 2, Tin, TH                                  | PEC03DAAN            | Sullins Connector Solutions |
| P3                                   | 1   | Header, 100 mil, 4 × 2, Tin, TH                                 | PEC04DAAN            | Sullins Connector Solutions |
| R3                                   | 1   | RES, 3.83 k, 1%, 0.063 W, 0402                                  | CRCW04023K83FKED     | Vishay-Dale                 |
| R4                                   | 1   | RES, 7.15 k, 1%, 0.063 W, 0402                                  | CRCW04027K15FKED     | Vishay-Dale                 |
| R5                                   | 1   | RES, 8.25 k, 1%, 0.063 W, 0402                                  | CRCW04028K25FKED     | Vishay-Dale                 |
| R6, R18, R19                         | 3   | RES, 10.0 k, 1%, 0.063 W, 0402                                  | CRCW040210K0FKED     | Vishay-Dale                 |
| R7                                   | 1   | RES, 16.5 k, 1%, 0.063 W, 0402                                  | CRCW040216K5FKED     | Vishay-Dale                 |
| R8, R9                               | 2   | RES, 49.9, 1%, 0.1 W, 0603                                      | CRCW060349R9FKEA     | Vishay-Dale                 |
| R10                                  | 1   | RES, 1.00 k, 1%, 0.063 W, 0402                                  | CRCW04021K00FKED     | Vishay-Dale                 |
| R11                                  | 1   | RES, 665, 1%, 0.063 W, 0402                                     | CRCW0402665RFKED     | Vishay-Dale                 |
| R12                                  | 1   | RES, 499, 1%, 0.063 W, 0402                                     | CRCW0402499RFKED     | Vishay-Dale                 |
| R13                                  | 1   | RES, 20.0 k, 1%, 0.063 W, 0402                                  | CRCW040220K0FKED     | Vishay-Dale                 |
| R14                                  | 1   | RES, 26.7 k, 1%, 0.063 W, 0402                                  | CRCW040226K7FKED     | Vishay-Dale                 |
| R15                                  | 1   | RES, 68.1 k, 1%, 0.063 W, 0402                                  | CRCW040268K1FKED     | Vishay-Dale                 |
| R16, R17                             | 2   | RES, 10.0, 5%, 0.1 W, 0603                                      | CRCW060310R0FKEA     | Vishay-Dale                 |
| TP1, TP13, TP14                      | 3   | Test Point, Multipurpose, Red, TH                               | 5010                 | Keystone                    |
| TP2, TP10, TP11,<br>TP12, TP15       | 5   | Test Point, Multipurpose, Black, TH                             | 5011                 | Keystone                    |
| TP3, TP4, TP5, TP6,<br>TP7, TP8, TP9 | 7   | Test Point, Multipurpose, White, TH                             | 5012                 | Keystone                    |
| C18, C19, C20, C21                   | 0   | CAP, CERM, 1210                                                 | 1210                 | Murata                      |
| C24, C25                             | 0   | CAP, Tantalum Polymer, 7343-40 SMD                              | 7343-40              | Panasonic                   |
| R1, R2                               | 0   | RES, 0402                                                       | 0603                 | Vishay-Dale                 |

PCB Layout www.ti.com

# **8 PCB Layout**

Figure 8-1 through Figure 8-8 display the EVM PCB layout images.

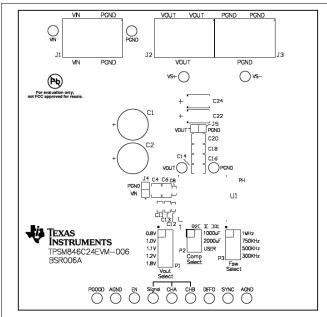

Figure 8-1. Top Components (Top View)

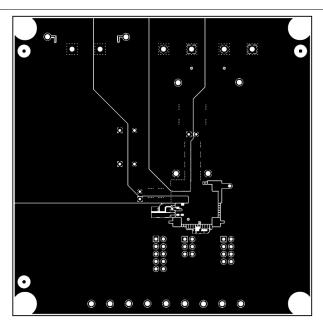

Figure 8-2. Topside Copper (Top View)

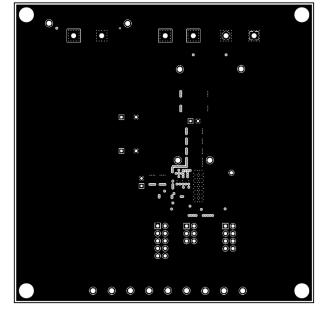

Figure 8-3. Layer 2 Copper (Top View)

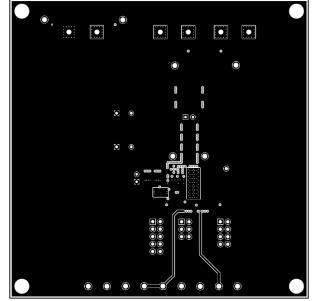

Figure 8-4. Layer 3 Copper (Top View)

Revision History

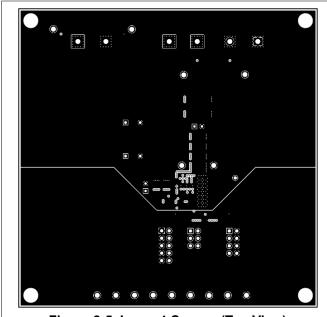

Figure 8-5. Layer 4 Copper (Top View)

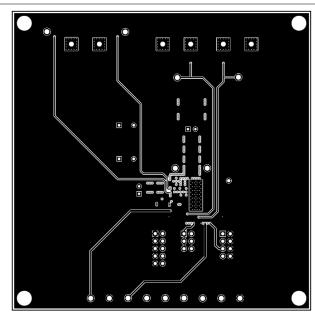

Figure 8-6. Layer 5 Copper (Top View)

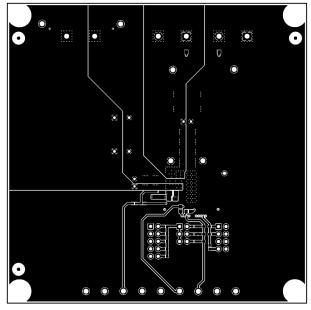

Figure 8-7. Bottom-Side Copper (Top View)

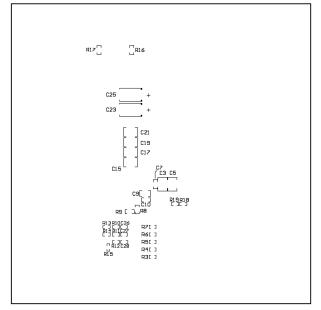

Figure 8-8. Bottom Components (Bottom View)

## **9 Revision History**

NOTE: Page numbers for previous revisions may differ from page numbers in the current version.

#### Changes from Revision \* (December 2017) to Revision A (February 2022) **Page** Updated the numbering format for tables, figures, and cross-references throughout the document. ......2 Updated the user's guide title......2

## IMPORTANT NOTICE AND DISCLAIMER

TI PROVIDES TECHNICAL AND RELIABILITY DATA (INCLUDING DATA SHEETS), DESIGN RESOURCES (INCLUDING REFERENCE DESIGNS), APPLICATION OR OTHER DESIGN ADVICE, WEB TOOLS, SAFETY INFORMATION, AND OTHER RESOURCES "AS IS" AND WITH ALL FAULTS, AND DISCLAIMS ALL WARRANTIES, EXPRESS AND IMPLIED, INCLUDING WITHOUT LIMITATION ANY IMPLIED WARRANTIES OF MERCHANTABILITY, FITNESS FOR A PARTICULAR PURPOSE OR NON-INFRINGEMENT OF THIRD PARTY INTELLECTUAL PROPERTY RIGHTS.

These resources are intended for skilled developers designing with TI products. You are solely responsible for (1) selecting the appropriate TI products for your application, (2) designing, validating and testing your application, and (3) ensuring your application meets applicable standards, and any other safety, security, regulatory or other requirements.

These resources are subject to change without notice. TI grants you permission to use these resources only for development of an application that uses the TI products described in the resource. Other reproduction and display of these resources is prohibited. No license is granted to any other TI intellectual property right or to any third party intellectual property right. TI disclaims responsibility for, and you will fully indemnify TI and its representatives against, any claims, damages, costs, losses, and liabilities arising out of your use of these resources.

TI's products are provided subject to TI's Terms of Sale or other applicable terms available either on ti.com or provided in conjunction with such TI products. TI's provision of these resources does not expand or otherwise alter TI's applicable warranties or warranty disclaimers for TI products.

TI objects to and rejects any additional or different terms you may have proposed.

Mailing Address: Texas Instruments, Post Office Box 655303, Dallas, Texas 75265 Copyright © 2022, Texas Instruments Incorporated